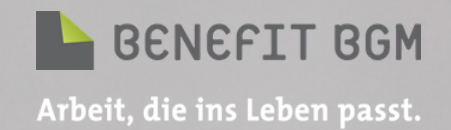

## L E I T F A D E N F Ü R

### O N L I N E - V E R A N S T A L T U N G E N

ONLINE

MEETING

NETIQUETTE

# **KLEINES 1X1 DER MEETING NETIQUETTE**

Es gibt es keine All-in-One-Lösung, die für jeden Zweck geeignet ist, einfach deshalb, weil Teams unterschiedlich sind. Aber es gibt ein paar grundlegende Regeln, auf die sich alle Teilnehmenden von Online-Veranstaltungen verständigen sollten.

## Check vor dem Meeting:

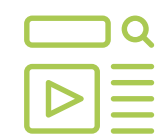

Überzeugen Sie sich im Vorfeld davon, dass Conferencing-Tool, Web Cam, Mikrofon, Audiosystem, Präsentation & Co. laufen.

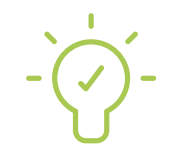

Achten Sie auf die Lichtverhältnisse und eine gute Ausleuchtung.

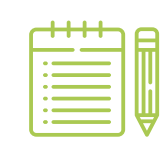

Legen Sie sich die Materialien bereit, die Sie während der Veranstaltung brauchen.

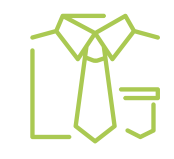

Erscheinen Sie besser nicht im Freizeitlook, wenn Sie es sonst nicht machen. Dies gilt auch für den Bereich, der im Sitzen eigentlich nicht sichtbar für die anderen ist.

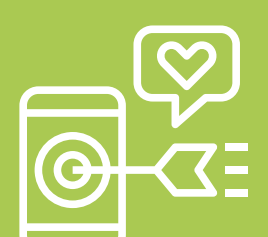

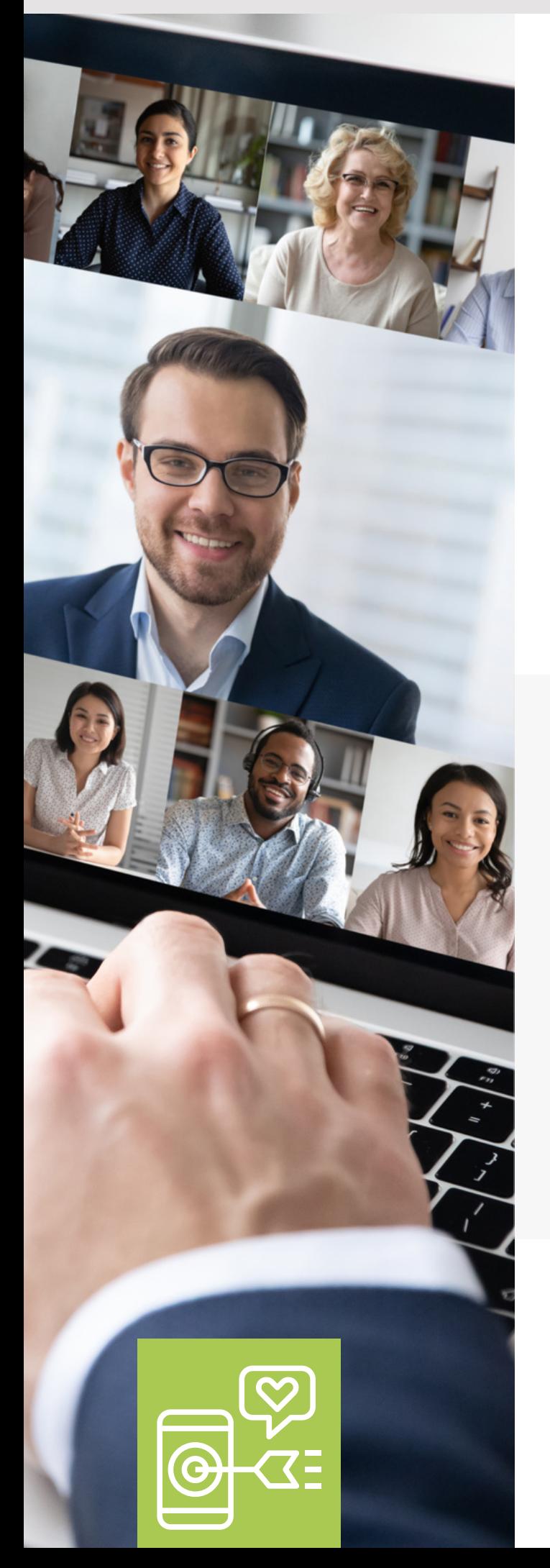

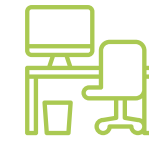

Überlegen Sie vor dem Meeting: Was ist sichtbar im Kameraausschnitt? Eine aufgeräumte Umgebung, die nicht zu viel Persönliches/Privates zeigt und ein zumindest leidlich geordneter (Schreib-)Tisch sollten Mindeststandards sein. Oder versuchen Sie es mit einem virtuellen Hintergrund. Wir haben ein paar Links für Sie zusammengestellt, auf denen Sie diese virtuellen Hintergründe downloaden können – von klassisch bis witzig ist alles dabei:

**Fernsehkulissen der BBC:** [https://www.bbc.co.uk/archive/empt](https://www.bbc.co.uk/archive/empty_sets_collection/zfvy382) y\_sets\_collection/zfvy382

**Star Wars Motive von Disney:** [https://www.starwars.com/news/star](https://www.starwars.com/news/star-wars-backgrounds) -wars-backgrounds

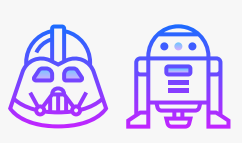

**Wohnungseinrichtungen von IKEA:** <https://backgroundsbyikea.com/>

**Stylische Offices von Designoffices:** [https://www.designoffices.de/news/](https://www.designoffices.de/news/hintergrund-in-videokonferenzen-aufpeppen) hintergrund-in-videokonferenzenaufpeppen

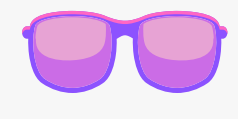

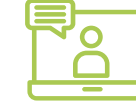

Kein Must-, aber ein Nice-to-Have für professionelle Besprechungen: Stellen Sie im Conferencing-Tool Ihren Klarnamen als Benutzernamen und ein Foto ein.

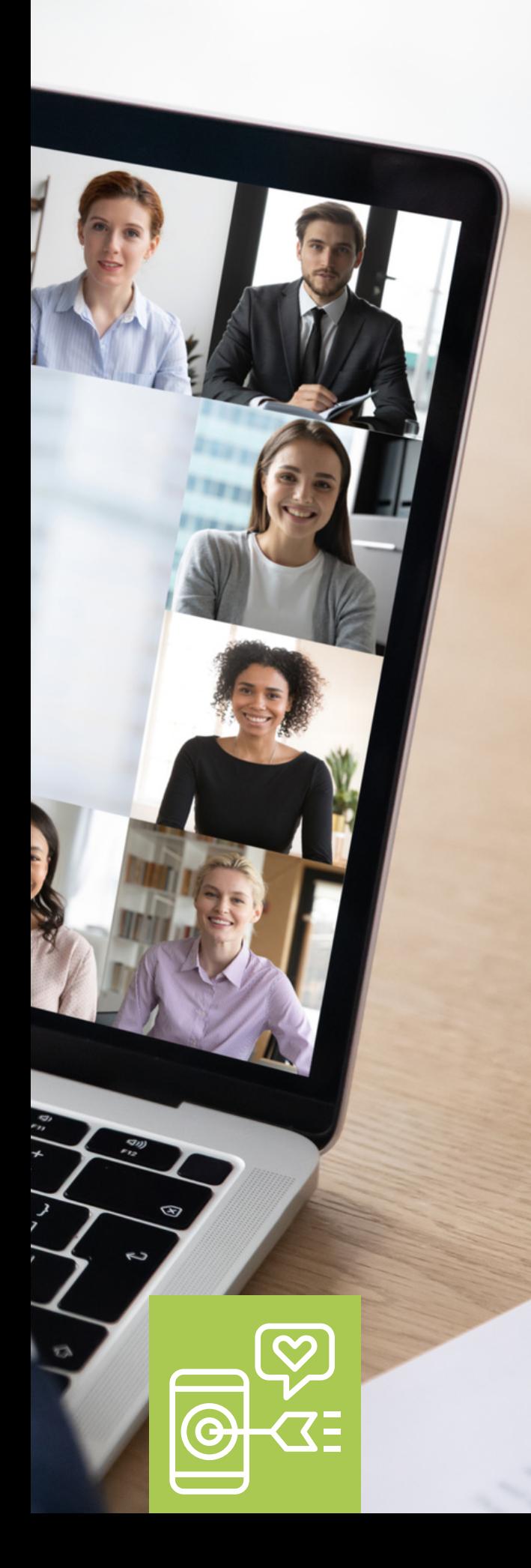

# Während des Meetings:

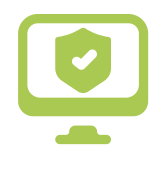

Stellen Sie sicher, dass Sie sich pünktlich in das Meeting einwählen. Loggen Sie sich rechtzeitig ein und planen Sie technische Verzögerungen mit ein.

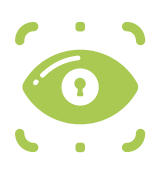

Abklären: Kamera an – für alle Teilnehmenden?

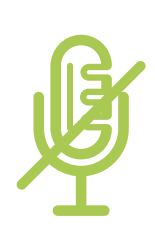

Wenn Sie nicht sprechen, stellen Sie sich auf Mute, um störende Hintergrundgeräusche in der Videokonferenz zu vermeiden.

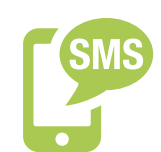

Auf keinen Fall nebenbei am Rechner arbeiten, SMS schreiben, telefonieren,...

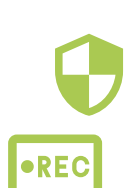

Wenn während der Veranstaltung Aufnahmen gemacht werden, beachten Sie das DSGVO-konforme Vorgehen:

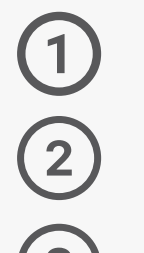

**Auf Tonspur Aufnahme ankündigen.**

**Im Chat schriftlich von jedem die Zustimmung bestätigen lassen.**

**Erst dann Aufnahme starten.**

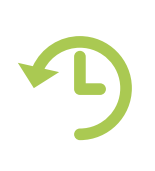

Achten Sie darauf, Meetings pünktlich zu beenden. Denken Sie dran, dass Teilnehmende möglicherweise Anschlussbesprechungen haben, zu denen sie ansonsten zu spät kommen.